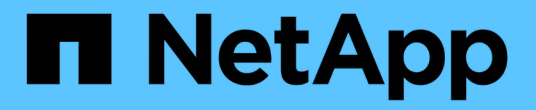

### 新增命令至備份與還原組態 Snap Creator Framework

NetApp October 04, 2023

This PDF was generated from https://docs.netapp.com/zh-tw/snap-creator-framework/dominoops/concept\_allowing\_additional\_commands\_through\_the\_snap\_creator\_agent.html on October 04, 2023. Always check docs.netapp.com for the latest.

# 目錄

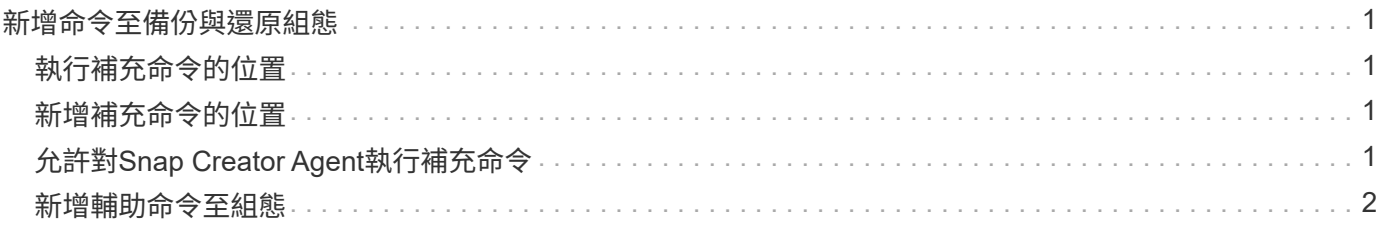

## <span id="page-2-0"></span>新增命令至備份與還原組態

有時候、備份或還原作業可能需要執行Snap Creator中沒有的命令。例如、在使用FC 或iSCSI的Windows主機上、您可能偏好使用SnapDrive 支援還原的命令來進行備份、而非 使用原生的Snap Creator命令、以確保作業系統層級的檔案系統一致性。

### <span id="page-2-1"></span>執行補充命令的位置

根據預設、補充命令會在Snap Creator Agent上執行。您可以在伺服器上執行輔助命令、方法是在命令前面加上 文字伺服器、然後加上一個分號(:)。例如、伺服器:C:\myscript.bat。

如果您要在代理程式上執行補充命令、必須明確允許執行該命令、方法是將其包含在代理程式的允許命令.config 檔案中。不需要在伺服器上允許附加命令。

### <span id="page-2-2"></span>新增補充命令的位置

您可以使用Snap Creator GUI或Snap Creator CLI、將命令新增至備份與還原組態。

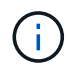

本指南說明如何使用GUI來新增命令。如需有關如何使用CLI的資訊、請參閱 ["SnapCreator](https://library.netapp.com/ecm/ecm_download_file/ECMP12395422) [Framework 4.1.2](https://library.netapp.com/ecm/ecm_download_file/ECMP12395422)[系統管理指南](https://library.netapp.com/ecm/ecm_download_file/ECMP12395422)["](https://library.netapp.com/ecm/ecm_download_file/ECMP12395422)。

#### 相關資訊

["](#page-2-3)[允許對](#page-2-3)[Snap Creator Agent](#page-2-3)[執行補充命令](#page-2-3)["](#page-2-3) ["](#page-3-0)[新增輔助命令至組態](#page-3-0)["](#page-3-0)

## <span id="page-2-3"></span>允許對**Snap Creator Agent**執行補充命令

如果您要在Snap Creator Agent上執行補充命令、您必須明確允許執行命令、方法是將命 令包含在Agent的允許\_commands.config檔案中。

allowed\_commands.config位於Snap Creator Agent安裝目錄的etc子目錄中。例如:

- 在UNIX主機上、安裝/path/scAgent4.1.x/etc/allowed\_commands.config
- 在Windows主機上、C:\Program Files\NetApp\Snap\_Creator\_Framework\scAgent4.1.x\etc\allowed\_commands.config

若要允許代理程式上的輔助命令、請在編輯器中開啟allowed\_commands.config。在命令提示字元中輸入每個命 令、完全如同在命令提示字元中輸入命令一樣。案例很重要。請務必指定完整的路徑名稱。如果路徑名稱包含空 格、請以引號括住。例如:

```
"C:\Program Files\NetApp\SnapDrive\sdcli.exe"
myscript.bat
```
重新啟動代理程式、變更才會生效。

### <span id="page-3-0"></span>新增輔助命令至組態

您可以在建立組態檔之後、將輔助命令新增至組態。您可以在Snap Creator伺服器或代理 程式上執行命令。

若要在代理程式上執行補充命令、您應該已經將命令新增至代理程式上的允許命令.config檔案。

根據預設、輔助命令會在代理程式上執行。您可以在伺服器上執行輔助命令、方法是在命令前面加上文字伺服 器、然後加上一個分號(:)。例如、伺服器:C:\myscript.bat。不需要在伺服器上允許命令。

您可以使用Snap Creator GUI或Snap Creator CLI、將命令新增至備份與還原組態。

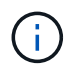

本指南說明如何使用GUI來新增命令。如需有關如何使用CLI的資訊、請參閱 ["SnapCreator](https://library.netapp.com/ecm/ecm_download_file/ECMP12395422) [Framework 4.1.2](https://library.netapp.com/ecm/ecm_download_file/ECMP12395422)[系統管理指南](https://library.netapp.com/ecm/ecm_download_file/ECMP12395422)["](https://library.netapp.com/ecm/ecm_download_file/ECMP12395422)。

#### 1. 在「設定檔與組態」窗格中、選取組態檔、然後按一下「命令」索引標籤。

可使用下列命令類型:

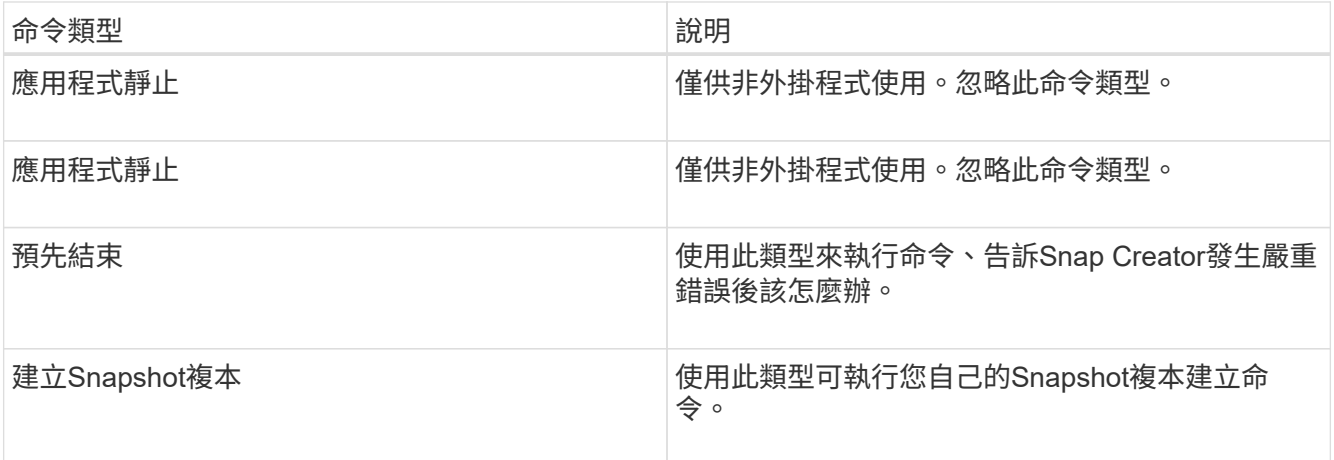

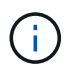

GUI中只能使用支援的命令子集。如需有關APP、歸檔、掛載/卸載及POST命令的資訊、請參 閱 ["SnapCreator Framework 4.1.2](https://library.netapp.com/ecm/ecm_download_file/ECMP12395422)[系統管理指南](https://library.netapp.com/ecm/ecm_download_file/ECMP12395422)["](https://library.netapp.com/ecm/ecm_download_file/ECMP12395422)。

- 2. 在\*命令\*索引標籤上、捲動至您要使用之命令類型的區段、然後按一下\*新增\*。
- 3. 在「\* Add Command here (在此處新增命令)」文字上輸入命令。

若要使用SnapDrive Windows的支援功能來建立備份、您可以在Snapshot Copy Create命令類型的區段中輸 入下列命令:

"C:\Program Files\NetApp\SnapDrive\sdcli.exe" snap create -s %SNAME- %SNAP\_TYPE\_%SNAP\_TIME -D F G H

其中:

- 。「C:\Program Files\NetApp\SnapDrive \sdcli · exe」是SnapDrive 程式碼CLI的預設安裝路徑。
- %SNAME-%snap\_type\_%snap\_time指定從組態檔名稱、Snapshot原則(每小時、每日或每月)、以及 建立Snapshot複本的時間和日期來建立Snapshot複本。
- D是交換器、F G H是要備份資料的掛載點。秘訣:若要在伺服器上執行命令、請在命令前面加上文字伺 服器、然後加上一個分號(:)。
- 4. 當您對輸入內容感到滿意時、請按\* Enter \*。
- 5. 重複步驟 #採取 步驟 3F9C83DD05D864075AD0277213FD67C56 透過 #採取 步驟 FBEDD7AE105 F42138EB35315EA9FA7CC 以新增其他命令。
- 6. 按一下「組態內容」窗格中的「儲存」以儲存變更。

#### 版權資訊

Copyright © 2023 NetApp, Inc. 版權所有。台灣印製。非經版權所有人事先書面同意,不得將本受版權保護文件 的任何部分以任何形式或任何方法(圖形、電子或機械)重製,包括影印、錄影、錄音或儲存至電子檢索系統 中。

由 NetApp 版權資料衍伸之軟體必須遵守下列授權和免責聲明:

此軟體以 NETAPP「原樣」提供,不含任何明示或暗示的擔保,包括但不限於有關適售性或特定目的適用性之 擔保,特此聲明。於任何情況下,就任何已造成或基於任何理論上責任之直接性、間接性、附隨性、特殊性、懲 罰性或衍生性損害(包括但不限於替代商品或服務之採購;使用、資料或利潤上的損失;或企業營運中斷),無 論是在使用此軟體時以任何方式所產生的契約、嚴格責任或侵權行為(包括疏忽或其他)等方面,NetApp 概不 負責,即使已被告知有前述損害存在之可能性亦然。

NetApp 保留隨時變更本文所述之任何產品的權利,恕不另行通知。NetApp 不承擔因使用本文所述之產品而產 生的責任或義務,除非明確經過 NetApp 書面同意。使用或購買此產品並不會在依據任何專利權、商標權或任何 其他 NetApp 智慧財產權的情況下轉讓授權。

本手冊所述之產品受到一項(含)以上的美國專利、國外專利或申請中專利所保障。

有限權利說明:政府機關的使用、複製或公開揭露須受 DFARS 252.227-7013(2014 年 2 月)和 FAR 52.227-19(2007 年 12 月)中的「技術資料權利 - 非商業項目」條款 (b)(3) 小段所述之限制。

此處所含屬於商業產品和 / 或商業服務(如 FAR 2.101 所定義)的資料均為 NetApp, Inc. 所有。根據本協議提 供的所有 NetApp 技術資料和電腦軟體皆屬於商業性質,並且完全由私人出資開發。 美國政府對於該資料具有 非專屬、非轉讓、非轉授權、全球性、有限且不可撤銷的使用權限,僅限於美國政府為傳輸此資料所訂合約所允 許之範圍,並基於履行該合約之目的方可使用。除非本文另有規定,否則未經 NetApp Inc. 事前書面許可,不得 逕行使用、揭露、重製、修改、履行或展示該資料。美國政府授予國防部之許可權利,僅適用於 DFARS 條款 252.227-7015(b) (2014年2月) 所述權利。

商標資訊

NETAPP、NETAPP 標誌及 <http://www.netapp.com/TM> 所列之標章均為 NetApp, Inc. 的商標。文中所涉及的所 有其他公司或產品名稱,均為其各自所有者的商標,不得侵犯。